# **ADEGUAMENTO DELLE ALTRE APPLICAZIONI ACCISE ALLA NUOVA PROCEDURA**

# GESTIONE REGISTRI

## ACQUISIRE RILASCIO REGISTRO DITTE NUOVO FORMATO

La maschera per inserire i dati relativi a codici ditta censiti in Anagrafica nel nuovo formato è la seguente

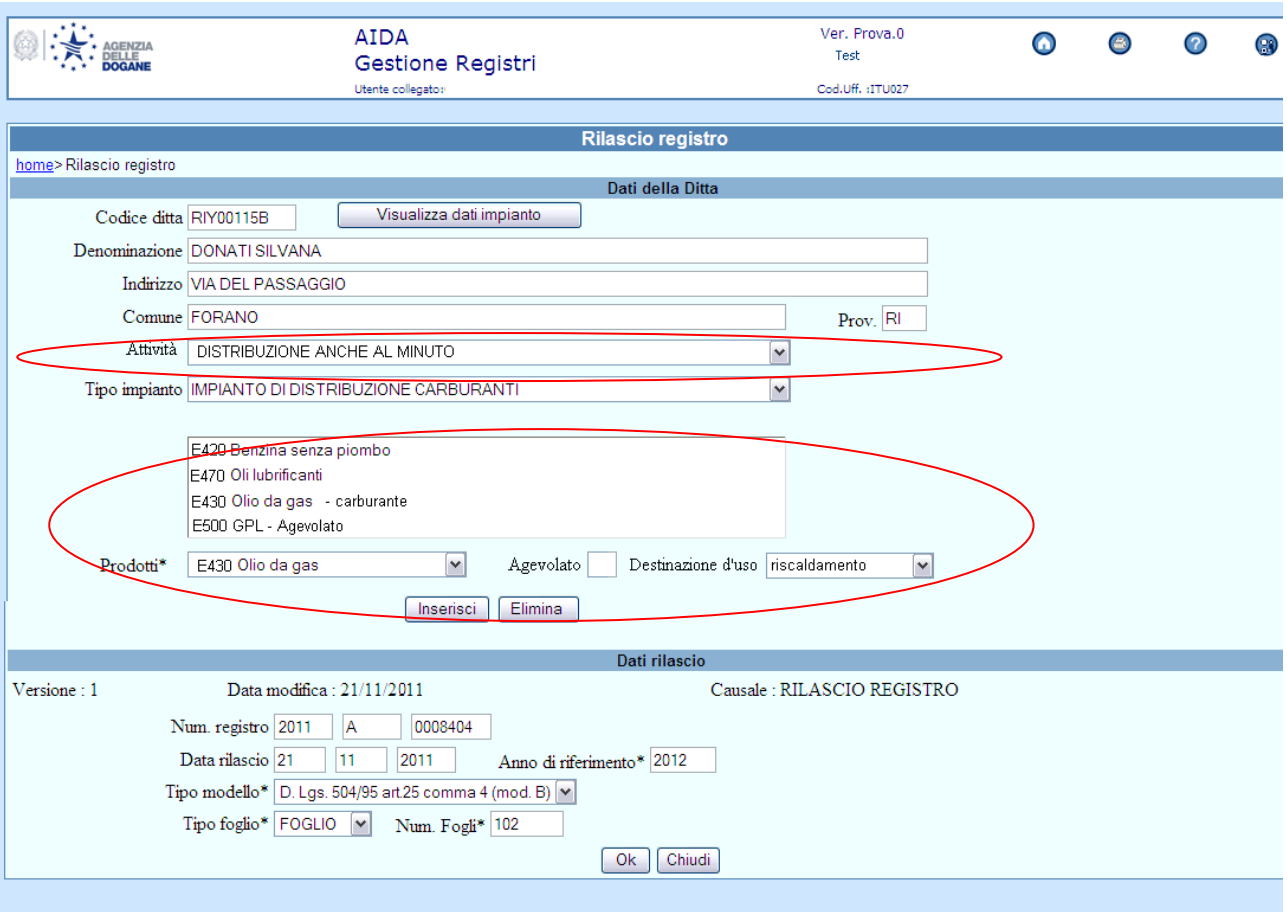

Alla pressione del tasto **Visualizza dati impianto**, viene verificata la congruenza del codice ditta digitato sull'Anagrafica accise e nel caso in cui tale codice risulterà essere rilasciato nel nuovo formato o convertito, verranno visualizzati i seguenti dati:

### - **Dati anagrafici**

- **Attività** (obbligatorio)**:** lista precaricata con le attività presenti in corrispondenza del codice ditta che dovrà risultare censita nel **settore di imposta Prodotti energetici**
- **Tipo impianto** (obbligatorio)**:** lista precaricata con i tipi impianto presenti in corrispondenza del codice ditta. Saranno ammessi i soli tipi impianto che rientrano nella lista seguente
	- Deposito commerciale
	- Deposito per uso privato con capacità > 25mc
	- Deposito per uso agricolo capacità > 25mc  $\bullet$
	- Deposito per uso industriale capacità > 25mc  $\bullet$
	- Depositi intermedi  $\bullet$
	- Impianto di distribuzione stradale di carburanti  $\bullet$
	- Impianto distribuzione prodotti DM 577/95  $\bullet$
	- Impianto di distribuzione automatica carburanti uso privato con capacità > 10mc (art. 25 c.2 lett. c T.U.A.)
	- Impianto di distribuzione automatica carburanti uso agricolo con capacità > 10mc (art. 25 c.2 lett. c T.U.A.)
	- Impianto di distribuzione automatica carburanti uso industriale capacità > 10mc (art. 25 c. 2 lett. c T.U.A.)
- **Prodotti** (obbligatorio): lista precaricata con le Categorie prodotto autorizzate in ANAGRAFICA per il codice ditta del richiedente. Non sarà più individuato un sottoinsieme di prodotti del settore Prodotti energetici specificamente valido per il rilascio dei registri, come invece avviene nella versione attuale della procedura
- **Agevolato** (facoltativo): check che l'utente potrà impostare per qualunque categoria prodotto nel caso di prodotto agevolato
- **Destinazione d'uso** (facoltativo): lista precaricata con le diciture "carburante" e "riscaldamento". La selezione di una delle due voci sarà possibile solo limitatamente alle categorie prodotti E430 – Olio da gas e E500 – GPL in analogia con la codifica prodotti attualmente presente

Qualora il codice ditta digitato sia ancora registrato in Anagrafica nel vecchio formato, il rilascio del registro è consentito secondo le regole presenti nella versione della procedura Gestione registri attualmente in esercizio**.**

L'acquisizione dei dati presenti nella sezione **-**Dati rilascio**-** della maschera resta invariata.

Infine alla pressione del tasto OK per la conferma del Rilascio Registro, nel caso di indicazione di prodotto Agevolato si dovrà controllare in Anagrafica se al codice ditta per il quale si rilascia il registro è collegato un codice ditta con figura professionale "Utilizzatore agevolato". Qualora questo secondo codice non risultasse presente dovrà essere visualizzato un messaggio non bloccante del tipo "Attenzione! Il codice ditta digitato non risulta collegato ad un Utilizzatore agevolato. Si vuole proseguire?". Se l'utente conferma i dati verranno comunque acquisiti.

# AGGIORNARE RILASCIO REGISTRO DITTE NUOVO FORMATO

I dati modificabili saranno i seguenti:

- **Attività** (obbligatorio)**:** potrà essere modificata la selezione dell'Attività qualora la lista precaricata con le attività presenti in Anagrafica in corrispondenza del codice ditta riporti più di una occorrenza
- **Tipo impianto** (obbligatorio)**:** potrà essere modificata la selezione del Tipo Impianto qualora la lista precaricata con i Tipi impianto presenti in Anagrafica in corrispondenza del codice ditta riporti più di una occorrenza
- **Prodotti** (obbligatorio): l'utente potrà aggiungere o togliere prodotti dalla lista di quelli per i quali è stato Rilasciato il Registro con le stesse modalità già descritte per l'acquisizione dei dati.

Qualora il Registro sia stato rilasciato per un codice ditta ancora nel vecchio formato, anche la successiva modifica dei dati sarà consentita secondo le regole presenti nella versione della procedura Gestione registri attualmente in esercizio.

L'aggiornamento dei dati presenti nella sezione -Dati rilascio- della maschera resterà invariato.

Infine alla pressione del tasto OK per la conferma del Rilascio Registro, nel caso di indicazione di prodotto Agevolato si dovrà controllare in Anagrafica se al codice ditta per il quale si rilascia il registro è collegato un codice ditta con figura professionale "Utilizzatore agevolato". Qualora questo secondo codice non risultasse presente dovrà essere visualizzato un messaggio non bloccante del tipo "Attenzione! Il codice ditta digitato non risulta collegato ad un Utilizzatore agevolato. Si vuole proseguire?". Se l'utente conferma i dati verranno comunque aggiornati.

## VISUALIZZARE REGISTRO RILASCIATO

Oltre ai **Dati anagrafici** verranno visualizzati i seguenti dati:

- 1. per i registri rilasciati a codici ditta nel nuovo formato
	- **Attività**
	- **Tipo impianto:** nuove tipologie previste  $\blacksquare$
	- **Prodotti:** lista precaricata con le Categorie prodotto selezionate dall'utente in fase di acquisizione o aggiornamento. Per ciascuna Categoria prodotto saranno anche visualizzate le informazioni Agevolato e/o Destinazione d'uso qualora siano state selezionate dall'utente in fase di acquisizione
- 2. per i registri rilasciati a codici ditta nel vecchio formato
	- **Tipo impianto:** vecchie tipologie previste
	- **Prodotti:** lista precaricata con i vecchi prodotti selezionati dall'utente in fase di acquisizione o aggiornamento.

La visualizzazione dei dati presenti nella sezione **-**Dati rilascio**-** della maschera resterà invariata.

#### ACQUISIRE PROSPETTO DI CHIUSURA

La lista Prodotti per i quali l'utente deve acquisire i dati di carico/scarico viene visualizzata a partire dai prodotti selezionati dall'utente in fase di rilascio del registro. Tale lista visualizzerà i vecchi o i nuovi prodotti dell'Anagrafica a seconda che il registro sia stato rilasciato a un codice ditta ancora nel vecchio formato o già convertito nel nuovo.

All'acquisizione dei dati del prospetto di chiusura, ciascun prodotto verrà registrato sulla base dati o con il vecchio codice o con la Categoria prodotto.

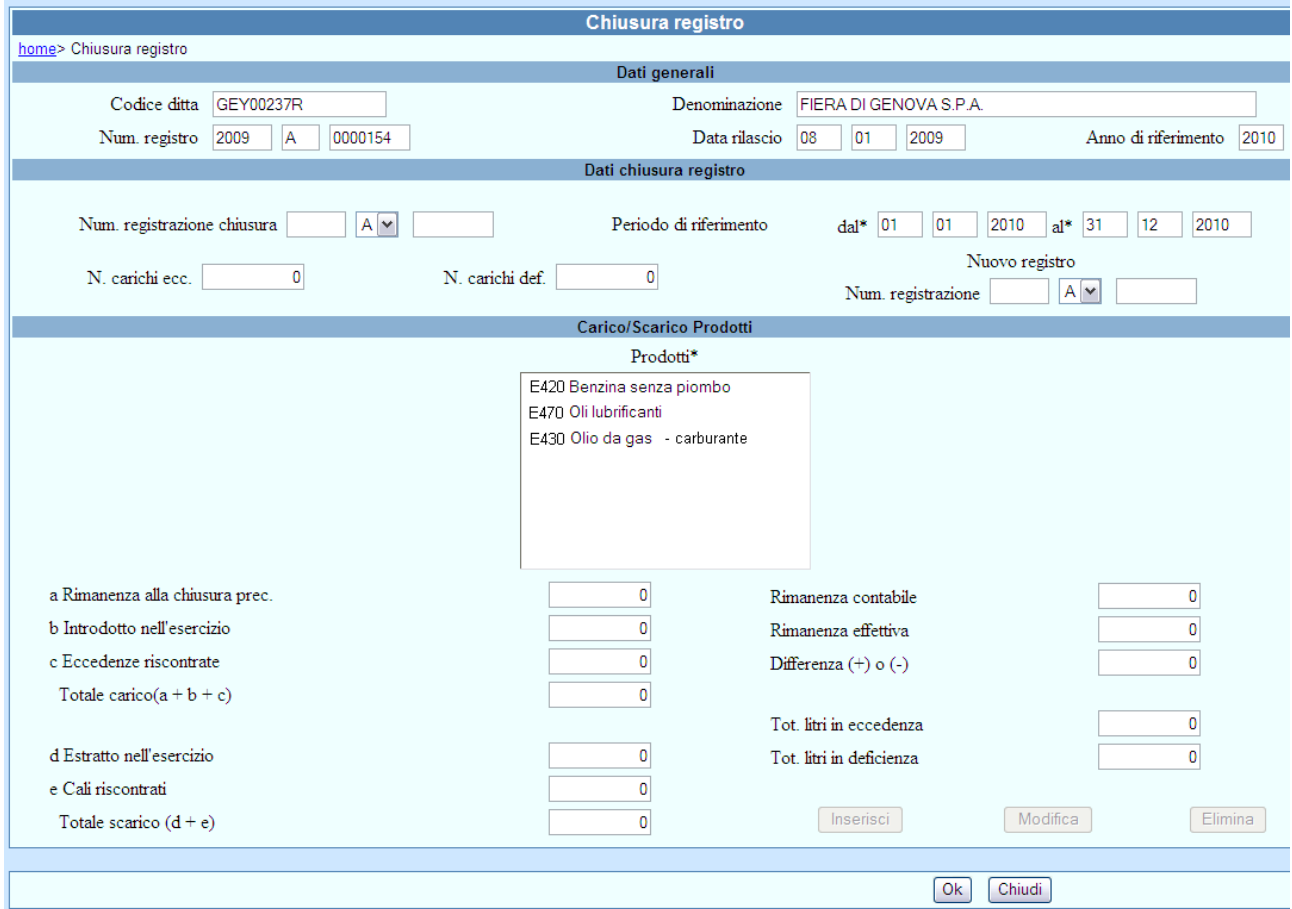

### AGGIORNARE PROSPETTO DI CHIUSURA

La lista Prodotti per i quali l'utente deve aggiornare i dati di carico/scarico visualizzerà i vecchi o i nuovi prodotti dell'Anagrafica a seconda che il registro sia stato rilasciato a un codice ditta ancora nel vecchio formato o già convertito nel nuovo.

All'aggiornamento dei dati del prospetto di chiusura, ciascun prodotto verrà registrato sulla base dati o con il vecchio codice o con la Categoria prodotto.

VISUALIZZARE PROSPETTO DI CHIUSURA

La lista Prodotti per i quali sono presenti i dati di carico/scarico visualizzerà i vecchi o i nuovi prodotti dell'Anagrafica a seconda che il registro sia stato rilasciato a un codice ditta ancora nel vecchio formato o già convertito nel nuovo.

#### STAMPARE PROSPETTO DI CHIUSURA

La lista Prodotti per i quali sono presenti i dati di carico/scarico visualizzerà i vecchi o i nuovi prodotti dell'Anagrafica a seconda che il registro sia stato rilasciato a un codice ditta ancora nel vecchio formato o già convertito nel nuovo.

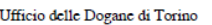

Il sottoscritto XXXXXXXXXX (cod. fiscale : AAABBB99C99H501Z ).

rappresentante della Ditta XXXXXXXXXXXXX (p.IVA 999999999999), Codice Ditta XXXXXXXXXX

con domicilio fiscale nel comune di XXXXX) (TO), VIA XXXXXXXXXX

esercente di IMPIANTO DI DISTRIBUZIONE CARBURANTI

ubicato in XXXXXXXXXXXXXXXXXXXXXXXXXX 70 nel comune di XXXXX (TO)

in possesso del registro n. 20100036255 vidimato in data 27/09/2010, ammonito sulle sanzioni penali previste dall'Art.26 della Legge 04/01/1968, n.15 conseguenti a

dichiarazioni false e mendaci, consapevole di ciò e sotto la propria responsabilità, dichiara con la presente il movimento dei prodotti dal 01/01/2011 al 03/03/2011.

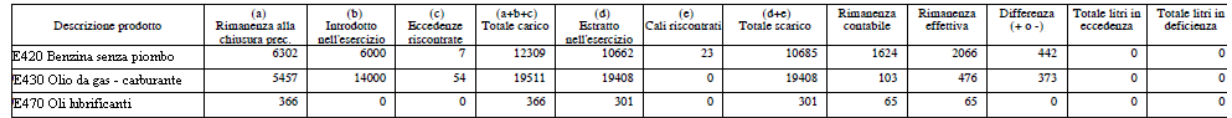

Numero carichi in eccedenza : 0

Numero carichi in deficienza: 0

Spazio riservato all'ufficio<br>Prot. n. 20110009512

timbro e firma

## VISUALIZZARE LISTA REGISTRI RILASCIATI

La maschera criteri di ricerca per la visualizzazione della lista registri rilasciati verrà modificata come di seguito illustrato.

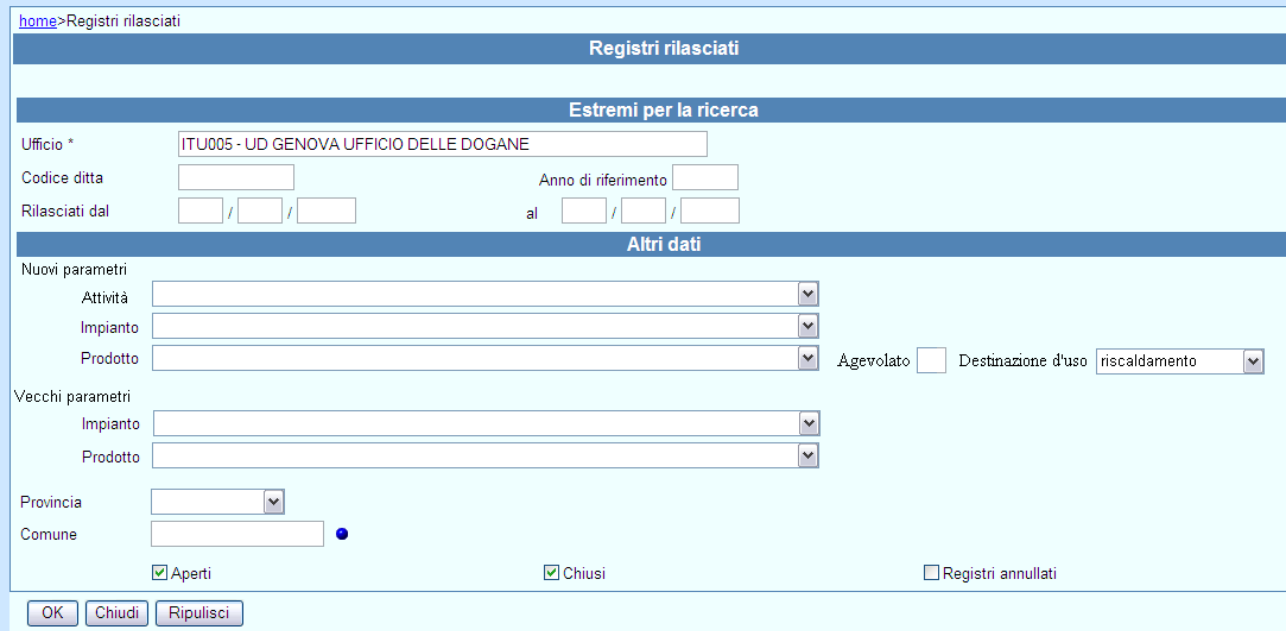

Come nella versione corrente della procedura, l'utente dovrà obbligatoriamente digitare almeno il codice ditta e/o l'anno di riferimento e/o un periodo di Rilascio.

Per quanto riguarda invece i criteri presenti nella sezione –Altri dati-, che restano tutti facoltativi, l'utente potrà selezionare in alternativa esclusiva i Nuovi o i Vecchi parametri dell'Anagrafica come evidenziato nella maschera sopra riportata.

Nuovi Parametri:

- **Attività:** lista precaricata con le Attività previste in Anagrafica per il settore di imposta Prodotti energetici e i Tipi impianto di seguito elencati
- **Tipo impianto:** lista precaricata con i seguenti tipi impianto
	- Deposito commerciale  $\bullet$
	- Deposito per uso privato con capacità > 25mc  $\bullet$
	- Deposito per uso agricolo capacità > 25mc  $\bullet$
	- Deposito per uso industriale capacità > 25mc  $\bullet$
	- Depositi intermedi  $\bullet$
	- Impianto di distribuzione stradale di carburanti
	- Impianto distribuzione prodotti DM 577/95
	- Impianto di distribuzione automatica carburanti uso privato con capacità > 10mc (art. 25 c.2 lett. c T.U.A.)
	- Impianto di distribuzione automatica carburanti uso agricolo con capacità > 10mc (art. 25 c.2 lett. c T.U.A.)
	- Impianto di distribuzione automatica carburanti uso industriale capacità > 10mc (art. 25 c. 2 lett. c T.U.A.)

**Prodotti: lista precaricata con tutte le Categorie previste in Anagrafica per il** settore di imposta Prodotti energetici. Alla selezione di un Prodotto dalla lista, si potrà ulteriormente selezionare il check **Agevolato** e/o la **Destinazione d'uso (**solo limitatamente alle categorie prodotti E430 – Olio da gas e E500 – GPL).

Vecchi Parametri: le liste **Tipo impianto** e **Prodotti** resteranno precaricate come avviene nella versione corrente della procedura.

Rimane la possibilità per l'utente di selezionare Provincia, Comune e stato dei registri (Aperti, Chiusi, Annullati)

La lista visualizzata riporterà sostanzialmente gli stessi dati di quella attualmente proposta.

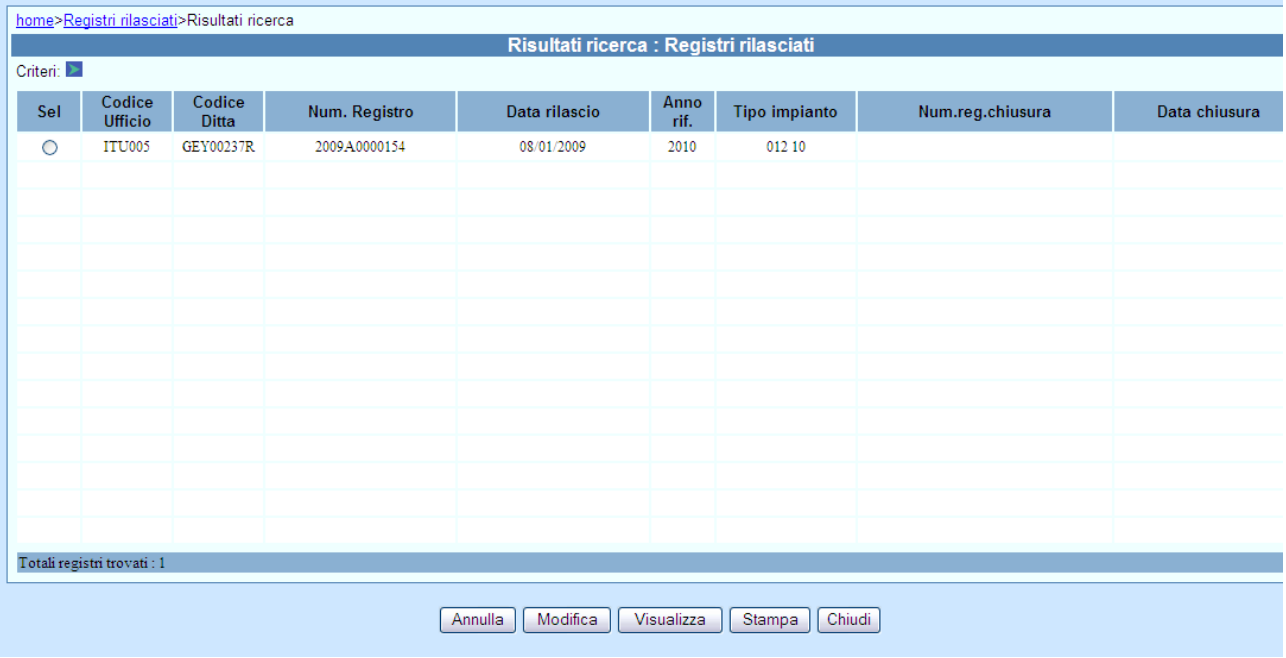

La descrizione corrispondente al codice del tipo impianto potrà essere visualizzata passando con il mouse sul codice stesso.

## STAMPARE LISTA REGISTRI RILASCIATI

La stampa della lista in formato PDF verrà prodotta secondo i criteri già descritti per la visualizzazione.

## VISUALIZZARE RIEPILOGO PRODOTTI

La maschera criteri di ricerca per la visualizzazione del riepilogo prodotti verrà modificata come di seguito illustrato.

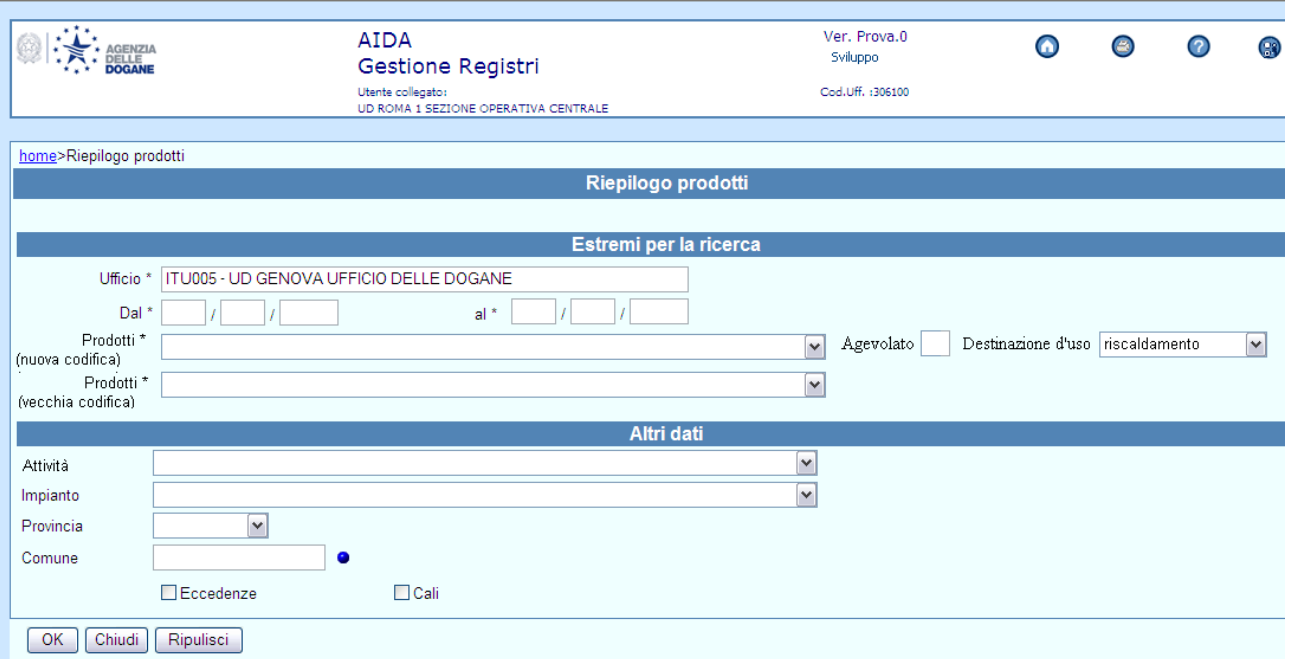

#### **Estremi per la ricerca**

E' obbligatorio indicare un periodo di riferimento (Dal, al) e selezionare il Prodotto per il quale si vuole visualizzare il riepilogo.

Come concordato nel corso dell'analisi dei requisiti (verbale riunione del 14/03/2011), verranno predisposti riepiloghi separati per vecchi e nuovi prodotti e pertanto l'utente dovrà selezionare il **Prodotto** da una delle due liste disponibili in alternativa esclusiva. In particolare, alla selezione di un Prodotto secondo la nuova codifica, potranno ulteriormente selezionare il check **Agevolato** e/o la **Destinazione d'uso.**

Per quanto riguarda invece la selezione dei criteri di ricerca facoltativi presenti nella sezione -Altri dati- della maschera, se l'utente ha selezionato un **Prodotto** secondo la nuova codifica, potrà ulteriormente selezionare l'Attività e/o un Impianto tra i seguenti:

- Deposito commerciale  $\bullet$
- Deposito per uso privato con capacità > 25mc  $\bullet$
- Deposito per uso agricolo capacità > 25mc  $\bullet$
- Deposito per uso industriale capacità > 25mc  $\bullet$
- Depositi intermedi  $\bullet$
- Impianto di distribuzione stradale di carburanti
- Impianto distribuzione prodotti DM 577/95  $\bullet$
- Impianto di distribuzione automatica carburanti uso privato con capacità > 10mc (art. 25 c.2 lett. c T.U.A.)

Impianto di distribuzione automatica carburanti uso agricolo con capacità > 10mc (art. 25 c.2 lett. c T.U.A.)Impianto di distribuzione automatica carburanti uso industriale capacità > 10mc (art. 25 c. 2 lett. c T.U.A.)

Se invece l'utente seleziona un **Prodotto** secondo la vecchia codifica, l'Attività non sarà selezionabile mentre la lista dei tipi Impianto sarà quella disponibile nella versione corrente della procedura:

- DEPOSITO COMMERCIALE OLI MINERALI COMMA 1
- DEPOSITO NON COMMERCIALE OLI MINERALI COMMA 1
- IMPIANTO DI DISTRIBUZIONE CARBURANTI OLI MINERALI COMMA 1
- DISTRIBUTORE DI CARBURANTI PER USO PRIVATO OLI MINERALI COMMA 1

La selezione degli altri criteri presenti nella sezione -Altri dati- della maschera resta invariata.

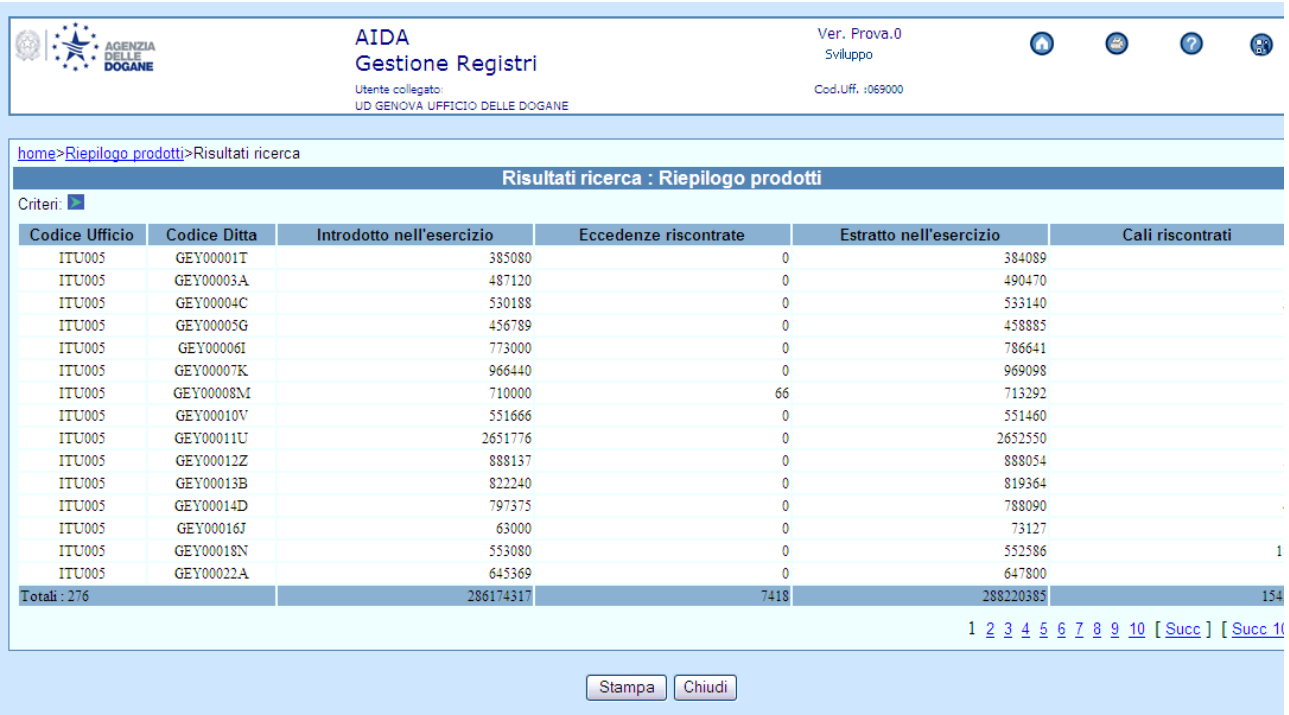

La lista visualizzata rimane in ogni caso la seguente

## STAMPARE RIEPILOGO PRODOTTI

La stampa della lista in formato PDF verrà prodotta secondo i criteri già descritti per la visualizzazione.

### VISUALIZZARE RIEPILOGO PRODOTTI PER DITTA

Per visualizzare tale riepilogo, l'utente deve digitare il codice ditta e un periodo di riferimento.

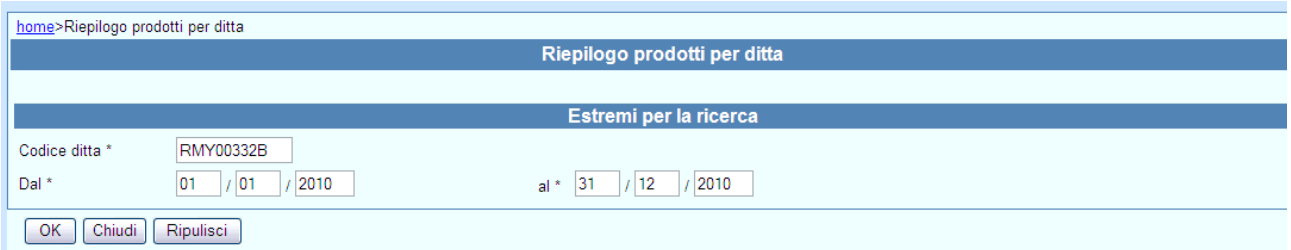

Alla pressione del tasto OK il sistema ai dati dei prospetti di chiusura presentati dalla ditta nel periodo indicato e visualizza il seguente riepilogo.

Qualora per la ditta e il periodo digitati dall'utente risultassero presenti sia quantità relative sia a vecchi che a nuovi codici prodotto, tali quantità verranno riportate separatamente come concordato nel corso dell'analisi dei requisiti (Verbale riunione del 14/03/2011)

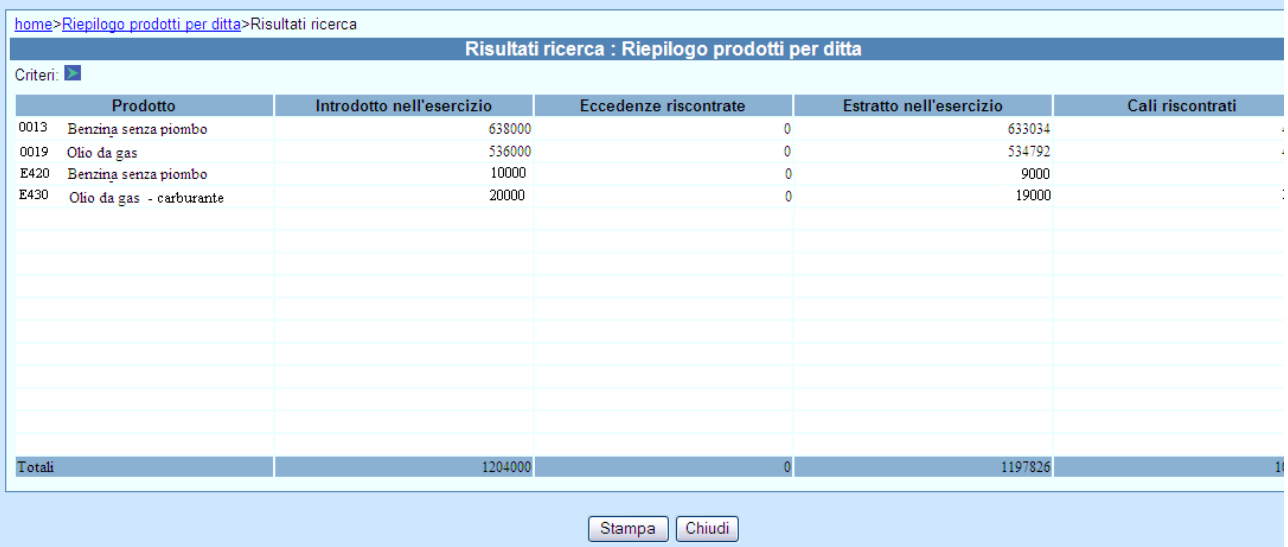

## STAMPARE RIEPILOGO PRODOTTI PER DITTA

La stampa della lista in formato PDF verrà prodotta secondo i criteri già descritti per la visualizzazione.

## VISUALIZZARE ATTIVITA'

Nelle maschere "Criteri di Ricerca" dei Riepiloghi, verrà visualizzata la lista precaricata delle attività selezionabili

### VISUALIZZARE TIPI IMPIANTO PER ATTIVITA'

Nelle maschere "Criteri di Ricerca" dei Riepiloghi, verrà visualizzata la lista precaricata dei Tipi impianto selezionabili

VISUALIZZARE CPA

Nelle maschere "Criteri di Ricerca" dei Riepiloghi, verrà visualizzata la lista precaricata delle Categorie prodotto selezionabili

# CONTABILITÀ TRIBUTI

### ACQUISIRE CANONI ANNUALI ENERGIA ELETTRICA

L'attuale procedura di caricamento annuale dei canoni in uso presso gli uffici periferici delle dogane dovrà essere modificata per comprendere la gestione dei codici ditta censiti secondo le nuove regole. In particolare dovranno essere trattate le seguenti nuove tipologie di impianto:

- Officina Di Produzione termoelettrica
- Gruppo Elettrogeno >1kW
- Centrale Di Cogenerazione
- Officina Di Produzione da fonti rinnovabili (>20kW) idroelettrica
- Officina Di Produzione da fonti rinnovabili (>20kW) fotovoltaica
- Officina Di Produzione da fonti rinnovabili (>20kW) biomasse
- Officina Di Produzione da fonti rinnovabili (>20kW) eolica
- Officina Di Produzione da fonti rinnovabili (>20kW) geotermica
- Officina Di Produzione da fonti rinnovabili (>20kW) maree  $\equiv$
- Officina Di Produzione a convenzione- di soccorso (>200kW)

La procedura continuerà a gestire anche i codici ditta censiti secondo le vecchie regole e non ancora convertiti.

# **RIACCREDITI**

La procedura in uso presso gli uffici delle Dogane per l'inserimento delle istanze di riaccredito presentate dagli operatori aventi diritto, dovrà essere aggiornata per trattare le figure professionali previste per le ditte censite in anagrafica con le nuove regole.

## AGGIORNARE DATI DI LIQUIDAZIONE

Nel caso di ditte censite in anagrafica secondo le nuove regole potranno essere indicati come deposito presso il quale è consentita la spendita dei provvedimenti di riaccredito le seguenti figure professionali:

- Depositario autorizzato (prodotti energetici ed alcoli)
- Destinatario registrato (prodotti energetici ed alcoli)
- Depositario autorizzato oli e grassi (prodotti energetici)
- Soggetto obbligato (lubrificanti e bitumi)

#### ACQUISIRE CONTO RIACCREDITI

Nel caso di ditte censite in anagrafica secondo le nuove regole potrà essere attivato un conto riaccrediti per le seguenti figure professionali:

- Depositario autorizzato (prodotti energetici ed alcoli)
- Depositario autorizzato oli e grassi (prodotti energetici)
- Soggetto obbligato (lubrificanti e bitumi)

# RIVENDITE ALCOLICI

La procedura in uso presso gli uffici delle Dogane per il censimento degli operatori che esercitano vendita al dettaglio di prodotti alcolici deve essere aggiornata per consentire l'inserimento di partite IVA cessate alle stesse condizioni adottate nella procedura anagrafica.

### ACQUISIRE DITTA RIVENDITA ALCOLICI

Sarà consentito l'inserimento di una partita IVA anche nel caso risulti cessata. Tale operazione potrà essere effettuata solo da utenti con profilo direttore e previa indicazione obbligatoria di apposita causale da selezionare in una lista predefinita fornita dall'Agenzia.

### AGGIORNARE DITTA RIVENDITA ALCOLICI

In caso di aggiornamento sarà consentito l'inserimento di una partita IVA anche nel caso risulti cessata con le stesse modalità e condizioni previste per l'acquisizione.

#### VISUALIZZARE DITTA RIVENDITA ALCOLICI

La consultazione dovrà visualizzare la nuova informazione della causale di cessazione ove presente.